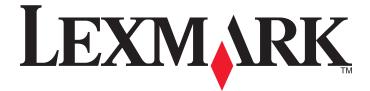

# Forms and Bar Code Card

**User's Guide** 

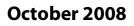

www.lexmark.com

Lexmark and Lexmark with diamond design are trademarks of Lexmark International, Inc., registered in the United States and/or other countries. All other trademarks are the property of their respective owners.

© 2008 Lexmark International, Inc. All rights reserved. 740 West New Circle Road Lexington, Kentucky 40550

# Contents

| Introduction                                                       | 5  |
|--------------------------------------------------------------------|----|
| Overview                                                           |    |
| Installing the Forms and Bar Code Card                             |    |
| Supported fonts and bar codes                                      | 7  |
| Bar codes                                                          |    |
| Fonts                                                              |    |
| SAP support                                                        | 12 |
| Installing SAP device types                                        |    |
| Modifying format and default settings                              |    |
| Using the Visual Bar Code Designer                                 | 14 |
| Installing the Visual Bar Code Designer                            |    |
| Generating bar code data with Visual Bar Code Designer             |    |
| Creating and managing forms                                        | 16 |
| Forms overview                                                     |    |
| Forms menus                                                        |    |
| Optional flash memory card or printer hard disk                    |    |
| Capturing raw data for data mapping                                |    |
| Printing forms from a flash drive                                  |    |
| Identifying the version of Forms on the Forms and Bar Code Card    |    |
| Font limitations                                                   |    |
| Troubleshooting                                                    | 22 |
| Ready message does not appear after installation                   |    |
| Make sure the Option Card is installed properly                    |    |
| Forms Manager does not see the printer                             | 22 |
| Check the power                                                    |    |
| Is the printer connected to the network?                           |    |
| International fonts do not print as expected                       |    |
| Switch to one of the fonts available on the DLE card               |    |
| Fonts in Forms Composer do not match those on the printed forms    |    |
| Check the settings for both Lexmark Forms Composer and the printer |    |
| Check that font mapping has not been altered in Forms Composer     |    |

#### Contents

| Check that font mapping has not been altered for the printer                                                                                |    |
|----------------------------------------------------------------------------------------------------|----|
| Form did not merge as expected                                                                                                    | 23 |
| Remove unnecessary characters from the beginning of the form                                                                                | 24 |
| Page is plain text                                                                                                    | 24 |
| Make sure to review the activation conditions in Forms Composer                                                                             |    |
| Make sure the Forms merge function in the DLE is not deactivated by Forms Manager                                                           |    |
| Unable to fax or e-mail merged output                                                                                                    |    |
| Check the settings for both Lexmark Forms Composer and the printer                                                                          |    |
| Characters appear as boxes in PDFs viewed with Acrobat Reader                                                                               |    |
| Use a different program to view PDFs                                                                                                    |    |
| All forms are not listed                                                                                                    | 24 |
| Data filters are not working                                                                                                    | 25 |
| Flash memory is full                                                                                                    |    |
| Is there any more space on the flash memory card?                                                                                           |    |
| Is the flash memory fragmented?                                                                                                    |    |
| Bar codes do not print as expected                                                                                                    |    |
| Make sure the Option Card is compatible with the printer on which it is installed                                                           |    |
| Make sure that the Option Card is installed<br>When using a PCL 5 emulation printer driver, make sure that the escape sequence used to gene |    |
| the bar code is properly constructed                                                                                                    |    |
| Bar code will not generate when using certain PCL emulation printer drivers                                                                 |    |
| Some printer drivers allow enhanced features to be disabled                                                                                 |    |
| Unexpected results after printing a bar code                                                                                                |    |
| Make sure the PCL 5 emulation escape sequences are complete                                                                                 |    |
| Make sure all parameters needed are fully specified                                                                                         |    |
| Printed bar code is unreadable                                                                                                    |    |
| Make sure Print Quality settings are not too dark or too light                                                                              |    |
| Check the paper                                                                                                    |    |
| Notices                                                                                                    |    |
|                                                                                                    |    |
| Edition notice                                                                                                    |    |
| European EC directives conformity statement for radio products                                                                              | 28 |
| Index                                                                                                    |    |

## Introduction

### **Overview**

The Forms and Bar Code Card lets you print a wide variety of standard forms and bar codes. Using an algorithm, the Forms and Bar Code Card can generate bar codes in either PCL 5 emulation or PostScript emulation.

Bar Code options include:

- OCR-A and OCR-B as bitmap and scalable fonts
- Independently scalable bar heights and widths
- RFID support
- Embedding text with selectable positioning
- Verifying data format, with error reporting
- Automatic bar code data compression, when required
- Automatic bar code checksum calculation and character placement, when required
- Automatic placement of special characters, when required
- Using PCL 5 emulation, the Forms and Bar Code Card:
  - Is the functional equivalent of Hewlett Packard's Bar Codes & More font set.
  - Is an alternative to an HP LaserJet with JetCAPS BarDIMM Pro (version 3.3A), including the FREESCAPE alternative code feature.
  - Provides custom device types for printing with SAPscript in SAP R/3 applications.

Forms options include:

- Storing and printing forms from an optional flash drive or optional/standard printer hard disk drive
- Built-in RFID support
- Creating electronic forms to be merged with data
- Sending merged output via fax and e-mail

#### Notes:

- Forms Composer and Forms Manager are required to create and manage forms.
- The forms files on the card will have the file extensions .LFM and .LFF.
- See the documentation that came with the printer, as well as the documentation that came with Forms Composer, to find out more about using RFID when printing forms.

### Installing the Forms and Bar Code Card

1 Print a Menu Settings page; keep it for later use.

**Note:** See the documentation that came with the printer for instructions on printing a Menu Settings page.

- **2** Turn off and unplug the printer.
- **3** Install the Forms and Bar Code Card.

Note: For more information on installing optional cards, see the documentation that came with the printer.

#### Introduction

- **4** Turn the printer on.
- **5** Print another Menu Settings page.
- **6** Verify the new card is listed as an installed option in the Printer Information section.

**Note:** If the card is not listed, turn off the printer, remove the card, and start again at step 2 on page 5.

- **7** Launch the CD.
- 8 Print a Menu Settings page.
- **9** Compare the settings listed to those from the page printed in step 1 on page 5.
- **10** Make changes as necessary.

# Supported fonts and bar codes

### Bar codes

### Supported bar codes

| _                                                        | Availability on Forms and Bar Code Card |                       |
|----------------------------------------------------------|-----------------------------------------|-----------------------|
| Туре                                                     | PCL and PS Bar Codes                    | Forms Merge Bar Codes |
| One-dimensional bar codes                                |                                         |                       |
| Australian Post 4-state bar code (37-<br>CUST)           | X                                       | x                     |
| Australian Post 4-state bar code (52-<br>FF-MET)         | x                                       | x                     |
| Australian Post 4-state bar code (67-<br>FF-MET)         | X                                       | x                     |
| British Royal Mail 4-state customer code symbol (RM4SCC) | X                                       | x                     |
| Codabar (USD -4, NW -7, Monarch,<br>Code 2 of 7)         | X                                       | x                     |
| Codabar with mod16 check digit                           | X                                       | X                     |
| Code 128 autoswitch                                      | X                                       | X                     |
| Code 128 A                                               | X                                       | x                     |
| Code 128 B                                               | X                                       | X                     |
| Code 128 C                                               | X                                       | x                     |
| Code 3 of 9                                              | X                                       | х                     |
| Code 3 of 9 with check digit                             | X                                       | х                     |
| Code 3 of 9 extended                                     | X                                       | x                     |
| Code 3 of 9 extended with check digit                    | X                                       | x                     |
| Code 3 of 9 space encoding                               | X                                       |                       |
| Code 3 of 9 space encoding with check digit              | X                                       |                       |
| Code 93                                                  | X                                       | X                     |
| Code 93 extended                                         | X                                       | X                     |
| Danish PTT 3 of 9                                        | X                                       | X                     |
| Dutch Post 4-state bar code                              | X                                       | X                     |
| EAN/JAN-8                                                | X                                       | x                     |

Supported fonts and bar codes

| _                                       | Availability on Forms and Bar Code Card |                       |
|-----------------------------------------|-----------------------------------------|-----------------------|
| Туре                                    | PCL and PS Bar Codes                    | Forms Merge Bar Codes |
| EAN/JAN-8 with 2-digit supplemental     | x                                       | X                     |
| EAN/JAN-8 with 5-digit<br>supplemental  | x                                       | x                     |
| EAN/JAN-13                              | X                                       | X                     |
| EAN/JAN-13 with 2-digit supplemental    | x                                       | x                     |
| EAN/JAN-13 with 5-digit<br>supplemental | x                                       | x                     |
| EAN 128                                 | X                                       | X                     |
| French Postal 3 of 9 A/R                | X                                       | X                     |
| German Postal 2 of 5 Leitcode           | X                                       | X                     |
| German Postal 2 of 5 Identcode          | X                                       | X                     |
| HIBC 39/128                             | X                                       | X                     |
| Interleaved 2 of 5                      | X                                       | X                     |
| Interleaved 2 of 5 with check digit     | X                                       | X                     |
| Industrial 2 of 5                       | x                                       | X                     |
| Industrial 2 of 5 with check digit      | x                                       | X                     |
| ISBN                                    | X                                       | X                     |
| ISBN+5                                  | X                                       |                       |
| ISSN                                    | X                                       | X                     |
| ISSN+2                                  | X                                       |                       |
| ISSN+5                                  | X                                       |                       |
| ITF-14                                  | X                                       |                       |
| Japan Post 4-state bar code             | X                                       | X                     |
| Matrix 2 of 5                           | x                                       | X                     |
| Matrix 2 of 5 with check digit          | X                                       | X                     |
| MSI                                     | X                                       | X                     |
| MSI with mod10 check digit              | X                                       | X                     |
| MSI with mod10 and mod10 check digit    | x                                       | X                     |
| MSI with mod11 and mod10 check<br>digit | x                                       | Х                     |
| Singapore Post 4-state bar code         | X                                       | X                     |

| _                                            | Availability on Forms and Bar Code Card |                       |
|----------------------------------------------|-----------------------------------------|-----------------------|
| Туре                                         | PCL and PS Bar Codes                    | Forms Merge Bar Codes |
| Swiss Postal                                 | X                                       | X                     |
| UCC 128                                      | X                                       | X                     |
| UPC-A                                        | X                                       | X                     |
| UPC-E                                        | X                                       | X                     |
| UPC-A with 2-digit supplemental              | X                                       | X                     |
| UPC-A with 5-digit supplemental              | X                                       | X                     |
| UPC-E with 2-digit supplemental              | X                                       | X                     |
| UPC-E with 5-digit supplemental              | X                                       | X                     |
| USPS PLANET bar code                         | X                                       | X                     |
| USPS POSTNET 5-digit ZIP code                | X                                       | X                     |
| USPS POSTNET 9-digit ZIP with 4 code         | X                                       | X                     |
| USPS POSTNET 11-digit Delivery<br>Point Code | X                                       | x                     |
| USPS Expanded POSTNET                        | X                                       |                       |
| USPS Tray label, 10-digit 2 of 5             | X                                       | X                     |
| USPS Sack label, 8-digit 2 of 5              | Х                                       | X                     |
| USPS Zebra code                              | X                                       | X                     |
| USPS FIM (Facing Identification<br>Marking)  | x                                       | x                     |
| Two-dimensional bar codes                    |                                         |                       |
| Aztec                                        |                                         | X                     |
| Codablock F                                  | X                                       | X                     |
| Data Matrix                                  | X                                       | X                     |
| MaxiCode                                     | X                                       | X                     |
| MicroPDF417                                  | X                                       | X                     |
| PDF417                                       | X                                       | X                     |
| QR                                           | X                                       | X                     |
| RSS-14                                       | X                                       | X                     |
| RSS-14 Expanded                              | X                                       | X                     |
| RSS-14 Limited                               | X                                       | X                     |
| RSS-14 Stacked                               | X                                       | X                     |
| RSS-14 Truncated                             | X                                       | X                     |
| Composite bar codes                          |                                         |                       |

|                                        | Availability on Forms and Bar Code Card |                       |
|----------------------------------------|-----------------------------------------|-----------------------|
| Туре                                   | PCL and PS Bar Codes                    | Forms Merge Bar Codes |
| EAN-8                                  | X                                       | X                     |
| EAN/JAN-8 with 2-digit<br>supplemental | x                                       | x                     |
| EAN/JAN-8 with 5-digit<br>supplemental | x                                       | x                     |
| EAN-13                                 | X                                       | X                     |
| EAN/JAN-13 with 2-digit supplemental   | Х                                       | x                     |
| EAN/JAN-13 with 5-digit supplemental   | x                                       | x                     |
| RSS-14 Expanded                        | X                                       | X                     |
| RSS-14 Limited                         | X                                       | X                     |
| RSS-14                                 | X                                       | X                     |
| RSS-14 Stacked                         | X                                       | X                     |
| RSS-14 Truncated                       | X                                       | X                     |
| UCC-128                                | X                                       | X                     |
| UPC-A                                  | X                                       | X                     |
| UPC-E                                  | X                                       | X                     |
| UPC-A with 2-digit supplemental        | X                                       | X                     |
| UPC-A with 5-digit supplemental        | X                                       | X                     |
| UPC-E with 2-digit supplemental        | X                                       | X                     |
| UPC-E with 5-digit supplemental        | X                                       | X                     |

### Fonts

### Supported fonts

To obtain the PCL 5 escape sequences used to select these fonts, print the font list using the printer control panel. For more information about the printer control panel, see the documentation that came with the printer.

| Font           | Туре     | Resides        |
|----------------|----------|----------------|
| Architext CMC7 | Scalable | On option card |
| CMC7           | Scalable | On option card |
| Code 3of9 4.69 | Bitmap   | On option card |
| Code 3of9 8.11 | Bitmap   | On option card |

| Font                            | Туре     | Resides        |
|---------------------------------|----------|----------------|
| Electrical symbols              | Scalable | On option card |
| Euro and other currency symbols | Scalable | On option card |
| Line Draw                       | Bitmap   | On option card |
| Manufacturing symbols           | Scalable | On option card |
| MICR                            | Scalable | On option card |
| OCR-A                           | Bitmap   | On option card |
| OCR-A                           | Scalable | On option card |
| OCR-B                           | Bitmap   | On option card |
| OCR-B*                          | Scalable | On option card |
| OCR-B in Bubbles                | Scalable | On option card |
| Roman Pillar                    | Scalable | On option card |
| Roman Pillar Italic             | Scalable | On option card |
| Roman Pillar Bold               | Scalable | On option card |
| Roman Pillar Bold Italic        | Scalable | On option card |
| Roman Pillar5                   | Scalable | On option card |
| UPC 10mil                       | Bitmap   | On option card |
| UPC 13mil                       | Bitmap   | On option card |

### Installing fonts on the Forms and Bar Code Card

Forms created in Forms Composer may not match those printed using a printer with an installed Forms and Bar Code Card. Generally, this is because the fonts used on the computer that hosts Forms Composer do not match those used by the Forms and Bar Code Card.

To resolve this, you can change the fonts used in Forms Composer to match those used by the Forms and Bar Code Card, or you can install matching fonts on the Forms and Bar Code Card. See the Forms Manager documentation for instructions on installing new fonts on the Forms and Bar Code Card.

# SAP support

When used in PCL 5 emulation mode, SAP ERP software has built-in support for many of the functions provided by the Forms and Bar Code Card.

SAP systems support the following device types. These device types may already exist on the SAP system:

- LEXT622
- LEXW820
- ZLXFORM2

### **Installing SAP device types**

You must be the SAP BASIS administrator to install SAP devices. To install these device types:

- 1 Start transaction SE38.
- 2 Execute report RSTXSCRP to load the device type ZLXFORM2.
- **3** Type the name of the device type in the Object Name field.

**Note:** Type only the device name, not the .PRI extension.

- 4 Select the IMPORT mode.
- 5 Press the **EXECUTE** button (F8).
- **6** Reset the SAPscript cache:
  - a Call transaction SE38.
  - **b** Execute the report RSTXDELL, using client = '\*'.
- 7 Reset the character code cache:
  - **a** Start transaction SP12.
  - **b** Click character sets  $\rightarrow$  Conf. buffer (CCC)  $\rightarrow$  Invalidate CCC.

**Note:** The reset procedure is only valid on the actual instance, therefore you must connect on the instance on which the spool work process is running.

- 8 Restart the spool work process.
  - a Highlight the spool work process SPO.
  - **b** Click **Process** → **cancel without core**.

Note: The spool work process should automatically restart after a few seconds or the next interrupt.

### Modifying format and default settings

- **1** Start transaction SPAD.
- 2 Click Full Administration.
- 3 Click Device Types.
- **4** Double-click the device type.

- 5 Click Format.
- **6** Double-click the format to modify.
- 7 Click Change.
- 8 Double-click Printer Initialization.
- **9** Remove the hash "#" from the beginning of each needed line.
- 10 Click Save.
- **11** Click **Save** again.

## **Using the Visual Bar Code Designer**

The Visual Bar Code Designer is a separate application that lets the user select the bar code symbology, enter data to be encoded, and prompts the software to generate the bar code symbol.

### Installing the Visual Bar Code Designer

The Visual Bar Code Designer provides support for the following operating systems:

- Windows Vista
- Windows XP
- Windows 2000
- Windows NT 4.0
- Windows 98
- Windows 95

To install the Visual Bar Code Designer:

- **1** Insert the CD in the computer.
- 2 Run Setup.exe from the Designer subdirectory.
- 3 Review and accept the License agreement.
- 4 Select the folder to install the Visual Bar Code Designer.

### Generating bar code data with Visual Bar Code Designer

The Visual Bar Code Designer generates the PCL escape sequences, PCL HEX, or PostScript command sequences for bar codes. This data can be then be used within an application, SAP device type, or as a file to test print the bar code using the Forms and Bar Code Card.

- **1** Do one of the following:
  - In Windows Vista, click 🗐.
  - In Windows XP and earlier, click Start.
- 2 Click Programs or All Programs.
- 3 Click Visual Bar Code Designer.
- **4** Double-click the desired bar code symbology from the **Barcode list** window. The bar code dialog appears.
- **5** Modify the bar code settings as desired.
- **6** From the Edit menu, copy the desired data stream to the clipboard, and then paste the text string to your application.

Using the Visual Bar Code Designer

#### Notes:

- Once the bar code data is generated, the test bar code can be printed by clicking the **Print** icon on the toolbar. The image of the bar code will print on any printer, including those without a Forms and Bar Code Card installed. As a result, the test bar code may be suitable for scanning.
- For additional information, click the Visual Bar Code Designer Help menu, or consult the Forms and Bar Code Card *Technical Reference Manual*.

# **Creating and managing forms**

### **Forms overview**

Electronic forms solutions integrate both electronic and hardcopy documents, and give the user the ability to create custom forms to create a dynamic document workflow for any business. The forms can either be printer-based or server-based. You can quickly design electronic forms, store them on a printer, automatically merge with text files and print, fax, e-mail, and/or archive the output.

The electronic forms solutions contain different modules that automate your workflow processes. These modules include Forms Composer and Forms Manager.

Note: Forms Composer and Forms Manager are required software programs that are purchased separately.

Forms Composer is a design tool that offers the following features:

- Easy-to-use GUI interface to create forms and map data onto the forms
- Import existing PDF-based documents for compatibility
- Create documents for printer-based and server-based technologies

Forms composer provides an easy-to-use interface to create forms. The data pane of Forms Composer allows mapping variable data that comes from the host system. You can set the paper size and input text before downloading the form to the printer's flash or optional/standard printer hard disk. Once a form is designed and is in the printer, data can be sent directly from your host computer over a TCP/IP network, through a USB connection to the printer, through a parallel card to the printer, or through a serial card to the printer. The Forms and Bar Code Card then merges the data with the correct form using pre-defined activation conditions. Activation conditions are defined as triggers that allow you to select the correct formset that has been uploaded on the printer's memory or a hard drive. You define activation conditions when designing your form in Forms Composer or by creating a Forms Directive. Every time you create a new form for a dataset, you are creating a project, which you will upload to a printer with both userflash and Forms and Bar Code Card installed.

Forms Manager downloads and manages formsets on printers with the Forms and Bar Code Card. You can add formsets to printers, retrieve printer information, and view saved files on the printer. Using Forms Manager, you can also upgrade the Forms and Bar Code Card firmware on the printer.

The Forms and Bar Code Card has firmware that automatically merges the data with the correct form design (formset) and prints the completed form. The host data stream can be SAP RDI, ASCII or double byte data encoded in GBK, UTF-8, or UTF-16. The Forms and Bar Code Card uses TrueType fonts Adobe Font Manager (AFM) fonts to generate PDF output.

### Forms menus

Once a Forms and Barcode Card is installed, additional menu items are added to the standard printer menus. These menu items can be found in the Forms Card menu.

| filter is enabled, the incoming forms job is run through<br>r before processing by the DLE.<br>abled—Indicates that all data filters are off.<br>.L—Removes all NULL characters.<br>5—Removes all Optra Forms <sup>TM</sup> Initialization strings.<br>5+NULL—Removes all NULL characters and all Optra<br>ns initialization strings.<br>00—Removes extraneous lines of data due to AS400<br>natting.<br>—Removes all PCL escape sequences and leaves plain<br>—Removes Zebra Printer Language directives.<br>-F—The same as ZPL, except it uses @ as the escape |
|----------------------------------------------------------------------------------------------------|
|                                                                                                    |

| Menu item       | Description                                                                                                    |
|-----------------|----------------------------------------------------------------------------------------------------|
| Print All Forms | When this option is selected, the printer will print all formset information found on the Forms and Bar Code Card. The information printed for each formset includes:                                           |
|                 | Form name                                                                                                    |
|                 | <ul> <li>Thumbnail picture of the first page of the formset (if available)</li> </ul>                                                                                                    |
|                 | <ul> <li>Formset location—for example, whether it is located on<br/>the userflash, printer hard disk, or on a USB flash drive</li> </ul>                                                                        |
|                 | Page size                                                                                                    |
|                 | Orientation                                                                                                    |
|                 | <ul> <li>When the formset was last modified</li> </ul>                                                                                                    |
|                 | Datamap file name                                                                                                    |
|                 | <ul> <li>Paper tray the form will print from</li> </ul>                                                                                                    |
|                 | <ul> <li>Output bin the form will be collected in</li> </ul>                                                                                                    |
|                 | <ul> <li>Project activation condition(s)</li> </ul>                                                                                                    |
|                 | <ul> <li>Subform(s) information, including:</li> </ul>                                                                                                    |
|                 | <ul> <li>Subform(s) used</li> </ul>                                                                                                    |
|                 | <ul> <li>Subform name(s)</li> </ul>                                                                                                    |
|                 | <ul> <li>Subform datamap file name(s)</li> </ul>                                                                                                    |
|                 | <ul> <li>When subform(s) was/were last modified</li> </ul>                                                                                                    |
|                 | <b>Note:</b> If a .ppf file exists for the formset, then the paper try and output bin information is read from the .ppf file and listed under the .ppf file name.                                               |
|                 | <ul> <li>Printer-specific information, including:</li> </ul>                                                                                                    |
|                 | <ul> <li>FM code version number</li> </ul>                                                                                                    |
|                 | <ul> <li>Total size of the printer hard disk and/or the userflash</li> </ul>                                                                                                    |
|                 | <ul> <li>Available size of the printer hard disk and/or userflash,<br/>as well as remaining free space</li> </ul>                                                                                               |
|                 | <ul> <li>Local port timeout</li> </ul>                                                                                                    |
|                 | <b>Note:</b> If both a printer hard disk and userflash are installed,<br>then both total size and available size for the userflash will<br>be displayed. Only the forms on the userflash will be<br>accessible. |

| Menu item                                                                                                    | Description                                                                                                    |
|----------------------------------------------------------------------------------------------------|----------------------------------------------------------------------------------------------------|
| <b>Print Port Setting</b><br>On<br>Off                                                                                     | <ul> <li>This setting allows Formsmerge to be turned on or off for the selected port(s). Formsmerge is on for all ports by default.</li> <li>Possible ports are:</li> <li>Network Port</li> </ul>                                                                                                    |
|                                                                                                    | USB Port     Development                                                                                                    |
|                                                                                                    | <ul><li>Parallel Port</li><li>Serial Port</li></ul>                                                                                                    |
|                                                                                                    | <b>Note:</b> If a port is on, then all data sent to that port is processed<br>by the Formsmerge code. If a port is off, however, then all data<br>sent to that port is processed by the printer as if the<br>Formsmerge is not installed. Specifically, the data file is printed<br>as determined by the basic Printer Language Setting.                                                                                                    |
| Error Page Print<br>On<br>Off                                                                                              | On prints an error page when an error is encountered by the DLE.                                                                                                    |
| Alt Esc Code<br>On<br>Off                                                                                                  | Specifies whether to allow the use of an alternate escape<br>character when processing PCL escape sequences. This is a Bar<br>Code DLE function.<br><b>Notes:</b>                                                                                                    |
|                                                                                                    | <ul> <li>On uses an alternate escape code character in addition to<br/>the default escape code character.</li> <li>Off uses the default escape code character.</li> </ul>                                                                                                    |
| Alt Esc Code Char<br>126 (~)<br>34 (")<br>35 (#)<br>36 (\$)<br>47 (/)<br>63 (?)<br>92 (\)<br>123 ({)<br>124 ( )<br>125 (}) | When Alt Esc Code is On, uses the selected character in addition to the default escape character.                                                                                                    |
| Local Port Timeout                                                                                                    | This option allows users to select a timeout value (between 1<br>and 100 seconds) for forms jobs that come in on any of the<br>local ports (serial, USB, or parallel). This setting does not apply<br>to jobs sent to the network ports. The default value is 4<br>seconds.<br>When Formsmerge is active on a local port, then a job will<br>timeout when triggered by the Local Port Timeout or the<br>Printer Timeout—whichever is smallest. This will terminate the<br>current job as if an End of Form character has been reached. |

### Optional flash memory card or printer hard disk

In order to store forms on the printer, an optional flash memory card or printer hard disk must be installed. Once installed, use Forms Manager to interact with the optional flash memory card drive or printer hard disk.

Use Forms Manager to:

- Store forms on the flash memory card or printer hard disk.
- Erase all forms from the flash memory card or printer hard disk.
- View all forms currently stored on the printer.

**Note:** The printer may have a standard printer hard disk installed. If not, an optional printer hard disk must be installed in order to store forms.

### Capturing raw data for data mapping

Capturing raw data is necessary in order to properly map data to forms. For additional information on capturing raw data, see the documentation that came with Forms Manager.

To capture raw data:

- 1 In Forms Manager, go to **Printer Properties** and set the Printer to **Data Capture** mode.
- **2** Send the data file to the printer.
- 3 Refresh the printer in Forms Manager.

The data file is now listed, and you can select to retrieve it.

### Printing forms from a flash drive

The Create Flash File option in Forms Manager is used to add one or more Formsets to printers that are not attached to the network. The Flash file allows Forms Manager to communicate with these printers. The Flash file that is created contains everything needed to add the Formset(s) to the printer. Once created, the file can be saved to a flash drive and then accessed through the USB port on the printer.

See the Forms Manager documentation for more information on creating Flash files.

#### Notes:

- If formsets on the flash drive and in the printer memory or hard disk contain the same activation conditions, then the formsets on the flash drive will be used when those conditions are met.
- This function is supported only by devices with a port for a flash drive.

### Identifying the version of Forms on the Forms and Bar Code Card

The current version of Forms on the Forms and Bar Code Card can be found by:

- Printing a menu settings page from the printer. The current version of Forms will be listed under **Installed Features**. For more information on printing a menu settings page, see the *Users Guide* that shipped with the printer.
- Using Forms Manager.

Note: Forms Manager is also used when upgrading the Forms and Bar Code Card firmware.

### **Font limitations**

The printer may not be able to print all of the characters on a form. This is because the Windows fonts often contain more characters than the installed printer fonts. This is usually a problem only for characters that fall outside of the 0–255 character code range for non-standard code pages. Print a sample form job to check whether all of the desired characters are printed.

## Troubleshooting

### Ready message does not appear after installation

#### MAKE SURE THE OPTION CARD IS INSTALLED PROPERLY

Turn off the printer and re-install the card.

For more information, see the Installation chapter.

### Forms Manager does not see the printer

These are possible solutions. Try one or more of the following:

### CHECK THE POWER

Make sure the printer is plugged in, the power is on, and **Ready** appears.

#### IS THE PRINTER CONNECTED TO THE NETWORK?

Make sure the printer is on the network and that you have a matching IP or DNS name.

### International fonts do not print as expected

The international font set on the client computer does not match the font set on the DLE card.

### Switch to one of the fonts available on the DLE card

The following international fonts are recommended for forms printed on a printer with an installed DLE card: Intl-Univers Intl-CG Times Intl-Courier ArialMT Times New RomanPSMT

# Fonts in Forms Composer do not match those on the printed forms

The settings for Lexmark Forms Composer and/or the printer are not configured properly. These are possible solutions. Please try one or more of the following:

### CHECK THE SETTINGS FOR BOTH LEXMARK FORMS COMPOSER AND THE PRINTER

Consult the Lexmark Forms Composer documentation to ensure that the Workflow properties for the data stream have been properly configured.

For information on configuring network settings, see the documentation that came with the printer.

#### CHECK THAT FONT MAPPING HAS NOT BEEN ALTERED IN FORMS COMPOSER

The fonts.dat file in the Forms Composer directory specifies which fonts will be used for font families with non-standard names. The format for the information contained in the fonts.dat file follows the convention font name, regular, bold, italic, bold italic. These entries specify which fonts Forms Composer will use under which circumstances.

For example, an entry for the Bookman font family in the fonts.dat file might read **Bookman**, **Bookman**, **Bookman Demi**, **Bookman Italic**, **Bookman Demi Italic**, meaning that for all instances of Bookman in boldface, Forms Composer will use the font Bookman Demi, and so on.

**Note:** The fonts.dat file only specifies usage for font families with non-standard names. Thus, a font such as Courier that uses Courier, Courier Bold, Courier Italic, and Courier Bold Italic would not be listed.

To check or alter the fonts.dat file:

- 1 From the Forms Composer directory, open fonts.dat using a text editor.
- **2** Make any necessary changes to the file.
- **3** Save the file as fonts.dat into the same directory.

#### CHECK THAT FONT MAPPING HAS NOT BEEN ALTERED FOR THE PRINTER

Much like Forms Composer, the Forms and Bar Code Card relies on font mapping to specify which fonts are used under which circumstances. In this case, the information is contained in the manager.upr file that resides in the Forms Manager directory. When you add a printer to the Forms Manager, the manager.upr file is written to it.

To check or alter the manager.upr file for a particular printer:

- 1 From the Forms Manager\Fonts directory, open manager.upr using a text editor.
- 2 Make any necessary changes to the file.
- **3** Save the file as manager.upr into the same directory.
- **4** Delete the manager.bak file in the same directory.
- 5 From Forms Manager, delete the printer and its associated files.
- 6 From Forms Manager, add the printer you just deleted.

Note: See the Forms Manager documentation for more information on adding and deleting printers.

### Form did not merge as expected

A blank page prints because the first element on the page is the character for form feed or carriage return.

#### **R**EMOVE UNNECESSARY CHARACTERS FROM THE BEGINNING OF THE FORM

Form feed or carriage return characters at the beginning of a data stream will cause the printer to skip to the next page, so that job or page activation conditions may be missed. Removing such characters should remedy the problem.

### Page is plain text

These are possible solutions. Try one or more of the following:

#### MAKE SURE TO REVIEW THE ACTIVATION CONDITIONS IN FORMS COMPOSER

The form you are printing to is not being activated. Use Forms Composer to set up activation conditions for the form.

# Make sure the Forms merge function in the DLE is not deactivated by Forms Manager

From Forms Manager, open the Printer Properties menu to activate the Forms merge.

### Unable to fax or e-mail merged output

The settings for Lexmark Forms Composer and/or the printer are not configured properly.

### CHECK THE SETTINGS FOR BOTH LEXMARK FORMS COMPOSER AND THE PRINTER

Consult the Lexmark Forms Composer documentation to ensure that the Workflow properties for the data stream have been properly configured.

For information on configuring network settings, see the documentation that came with the printer.

### Characters appear as boxes in PDFs viewed with Acrobat Reader

Acrobat Reader may not correctly display all characters in archived and e-mailed attachments.

### Use a different program to view PDFs

Merged output and preview output should match exactly. If boxes appear instead of characters in PDFs, switching to a different PDF viewer (such as Foxit Reader, available from www.foxitsoftware.com) should solve the problem.

### All forms are not listed

Use Forms Manager to view all forms stored on the optional flash memory card or printer hard disk.

### Data filters are not working

Check the Data Filters menu to see if the desired filter is enabled.

### Flash memory is full

These are possible solutions. Try one or more of the following:

#### IS THERE ANY MORE SPACE ON THE FLASH MEMORY CARD?

If the flash memory card is full, you will need to delete unused forms before you can add new forms.

#### IS THE FLASH MEMORY FRAGMENTED?

Additional space may be freed up if you defragment the flash memory. This can be done in the Printer Properties in Forms Manager.

### Bar codes do not print as expected

These are possible solutions. Try one or more of the following:

# Make sure the Option Card is compatible with the printer on which it is installed

#### MAKE SURE THAT THE OPTION CARD IS INSTALLED

Print a Menu Settings page and make sure the Forms and Bar Code Option is listed under the Printer Information heading.

For more information on printing menus, see the documentation that came with the printer.

# When using a PCL 5 emulation printer driver, make sure that the escape sequence used to generate the bar code is properly constructed

The escape sequence must begin with Esc and contain the #T parameter (not case-sensitive) for the bar code to be generated. Default values are used for parameters not explicitly defined in the sequence.

# Bar code will not generate when using certain PCL emulation printer drivers

The Option Card does not support bar code printing with PCL XL or HPGL/2 emulation printer drivers. Only printing with PCL 5 is supported.

#### Some printer drivers allow enhanced features to be disabled

#### Disabling advanced features using a PCL XL emulation printer driver

From a Windows-based application:

- 1 Open the Print Properties dialog.
- 2 Click the Graphics tab.
- 3 From the Graphic mode list, select Auto select.

### Unexpected results after printing a bar code

These are possible solutions. Try one or more of the following:

### MAKE SURE THE PCL 5 EMULATION ESCAPE SEQUENCES ARE COMPLETE

PCL 5 escape sequences that generate an embedded bar code should be immediately followed by an escape sequence that *fully* specifies the text font to return to after printing the bar code. For example, <sup>Esc</sup> (s0p12h0s0b4099T returns the text to 12-pitch Courier with fixed pitch spacing immediately following the embedded bar code.

#### MAKE SURE ALL PARAMETERS NEEDED ARE FULLY SPECIFIED

Parameter values are not retained for subsequent bar code PCL 5 escape sequences. Each time a bar code is generated, fully specify all parameters needed for each bar code.

Default values are used for any unspecified parameters.

### Printed bar code is unreadable

### MAKE SURE PRINT QUALITY SETTINGS ARE NOT TOO DARK OR TOO LIGHT

Print Resolution and Toner Darkness settings can affect the quality of printed bar codes. From Print Properties, adjust the Print Quality settings before printing another bar code.

### CHECK THE PAPER

Use only paper that meets printer specifications. For more information, see the documentation that came with the printer.

## Notices

### **Edition notice**

#### October 2008

**The following paragraph does not apply to any country where such provisions are inconsistent with local law:** LEXMARK INTERNATIONAL, INC., PROVIDES THIS PUBLICATION "AS IS" WITHOUT WARRANTY OF ANY KIND, EITHER EXPRESS OR IMPLIED, INCLUDING, BUT NOT LIMITED TO, THE IMPLIED WARRANTIES OF MERCHANTABILITY OR FITNESS FOR A PARTICULAR PURPOSE. Some states do not allow disclaimer of express or implied warranties in certain transactions; therefore, this statement may not apply to you.

This publication could include technical inaccuracies or typographical errors. Changes are periodically made to the information herein; these changes will be incorporated in later editions. Improvements or changes in the products or the programs described may be made at any time.

References in this publication to products, programs, or services do not imply that the manufacturer intends to make these available in all countries in which it operates. Any reference to a product, program, or service is not intended to state or imply that only that product, program, or service may be used. Any functionally equivalent product, program, or service that does not infringe any existing intellectual property right may be used instead. Evaluation and verification of operation in conjunction with other products, programs, or services, except those expressly designated by the manufacturer, are the user's responsibility.

For Lexmark technical support, visit support.lexmark.com.

For information on supplies and downloads, visit www.lexmark.com.

If you don't have access to the Internet, you can contact Lexmark by mail:

Lexmark International, Inc. Bldg 004-2/CSC 740 New Circle Road NW Lexington, KY 40550

#### © 2008 Lexmark International, Inc.

All rights reserved.

### **UNITED STATES GOVERNMENT RIGHTS**

This software and any accompanying documentation provided under this agreement are commercial computer software and documentation developed exclusively at private expense.

### **Trademarks**

Lexmark and Lexmark with diamond design are trademarks of Lexmark International, Inc., registered in the United States and/or other countries.

Optra Forms is a trademark of Lexmark International, Inc.

PCL® is a registered trademark of the Hewlett-Packard Company.

The following terms are trademarks or registered trademarks of these companies:

| Arial           | The Monotype Corporation plc                                                                               |
|-----------------|----------------------------------------------------------------------------------------------------|
| CG Times        | Based on Times New Roman under license from The Monotype Corporation plc, is a product of Agfa Corporation |
| ITC Bookman     | International Typeface Corporation                                                                         |
| Times New Roman | The Monotype Corporation plc                                                                               |
| TrueType        | Apple Computer, Inc.                                                                                       |
| Univers         | Linotype-Hell AG and/or its subsidiaries                                                                   |

All other trademarks are the property of their respective owners.

### **European EC directives conformity statement for radio products**

#### The following notices are applicable if your printer has a wireless network card installed

This product is in conformity with the protection requirements of EC Council directives 89/336/EEC, 2006/95/EC, and 1999/5/EC on the approximation and harmonization of the laws of the Member States relating to electromagnetic compatibility, safety of electrical equipment designed for use within certain voltage limits and on radio equipment and telecommunications terminal equipment.

Compliance is indicated by the CE marking.

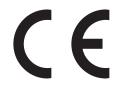

A declaration of conformity with the requirements of the directives is available from the Director of Manufacturing and Technical Support, Lexmark International, S. A., Boigny, France.

The following restrictions apply:

| Country/region        | Restriction                                                                                                    |
|-----------------------|----------------------------------------------------------------------------------------------------|
| All countries/regions | This product is for indoor use only. This product may not be used outdoors.                                                                     |
| L'Italia              | Si fa presente inoltre che l'uso degli apparati in esame è regolamentato da:                                                                    |
|                       | <ul> <li>D.Lgs 1.8.2003, n.259, articoli 104 (attività soggette ad autorizzazione generale) e 105<br/>(libero uso), per uso privato;</li> </ul> |
|                       | <ul> <li>D.M. 28.5.03, per la fornitura al pubblico dell'accesso R-LAN alle reti e ai servizi di<br/>telecomunicazioni.</li> </ul>              |

This product satisfies the limits of EN 55022; safety requirements of EN 60950; radio spectrum requirements of ETSI EN 300 328; and the EMC requirements of EN 55024, ETSI EN 301 489-1 and ETSI EN 301 489-17.

| Česky | Společnost Lexmark International, Inc. tímto prohlašuje, že výrobek tento výrobek je ve shodě se<br>základními požadavky a dalšími příslušnými ustanoveními směrnice 1999/5/ES. |
|-------|----------------------------------------------------------------------------------------------------|
| Dansk | Lexmark International, Inc. erklærer herved, at dette produkt overholder de væsentlige krav og øvrige<br>relevante krav i direktiv 1999/5/EF.                                   |

| Deutsch    | Hiermit erklärt Lexmark International, Inc., dass sich das Gerät dieses Gerät in Übereinstimmung mit<br>den grundlegenden Anforderungen und den übrigen einschlägigen Bestimmungen der Richtlinie<br>1999/5/EG befindet. |
|------------|----------------------------------------------------------------------------------------------------|
| Ελληνική   | ΜΕ ΤΗΝ ΠΑΡΟΥΣΑ Η LEXMARK INTERNATIONAL, INC. ΔΗΛΩΝΕΙ ΟΤΙ ΑΥΤΟ ΤΟ ΠΡΟΪΟΝ<br>ΣΥΜΜΟΡΦΩΝΕΤΑΙ ΠΡΟΣ ΤΙΣ ΟΥΣΙΩΔΕΙΣ ΑΠΑΙΤΗΣΕΙΣ ΚΑΙ ΤΙΣ ΛΟΙΠΕΣ ΣΧΕΤΙΚΕΣ<br>ΔΙΑΤΑΞΕΙΣ ΤΗΣ ΟΔΗΓΙΑΣ 1999/5/ΕΚ.                                       |
| English    | Hereby, Lexmark International, Inc., declares that this type of equipment is in compliance with the essential requirements and other relevant provisions of Directive 1999/5/EC.                                         |
| Español    | Por medio de la presente, Lexmark International, Inc. declara que este producto cumple con los requisitos esenciales y cualesquiera otras disposiciones aplicables o exigibles de la Directiva 1999/5/CE.                |
| Eesti      | Käesolevaga kinnitab Lexmark International, Inc., et seade see toode vastab direktiivi 1999/5/EÜ põhinõuetele ja nimetatud direktiivist tulenevatele muudele asjakohastele sätetele.                                     |
| Suomi      | Lexmark International, Inc. vakuuttaa täten, että tämä tuote on direktiivin 1999/5/EY oleellisten vaatimusten ja muiden sitä koskevien direktiivin ehtojen mukainen.                                                     |
| Français   | Par la présente, Lexmark International, Inc. déclare que l'appareil ce produit est conforme aux exigences fondamentales et autres dispositions pertinentes de la directive 1999/5/CE.                                    |
| Magyar     | Alulírott, Lexmark International, Inc. nyilatkozom, hogy a termék megfelel a vonatkozó alapvető<br>követelményeknek és az 1999/5/EC irányelv egyéb előírásainak.                                                         |
| Íslenska   | Hér með lýsir Lexmark International, Inc. yfir því að þessi vara er í samræmi við grunnkröfur og aðrar kröfur, sem gerðar eru í tilskipun 1999/5/EC.                                                                     |
| Italiano   | Con la presente Lexmark International, Inc. dichiara che questo questo prodotto è conforme ai requisiti essenziali ed alle altre disposizioni pertinenti stabilite dalla direttiva 1999/5/CE.                            |
| Latviski   | Ar šo Lexmark International, Inc. deklarē, ka šis izstrādājums atbilst Direktīvas 1999/5/EK<br>būtiskajām prasībām un citiem ar to saistītajiem noteikumiem.                                                             |
| Lietuvių   | Šiuo Lexmark International, Inc. deklaruoja, kad šis produktas atitinka esminius reikalavimus ir kitas 1999/5/EB direktyvos nuostatas.                                                                                   |
| Malti      | Bil-preżenti, Lexmark International, Inc., jiddikjara li dan il-prodott huwa konformi mal-ħtiġijiet<br>essenzjali u ma dispożizzjonijiet oħrajn relevanti li jinsabu fid-Direttiva 1999/5/KE.                            |
| Nederlands | Hierbij verklaart Lexmark International, Inc. dat het toestel dit product in overeenstemming is met de essentiële eisen en de andere relevante bepalingen van richtlijn 1999/5/EG.                                       |
| Norsk      | Lexmark International, Inc. erklærer herved at dette produktet er i samsvar med de grunnleggende<br>krav og øvrige relevante krav i direktiv 1999/5/EF.                                                                  |
| Polski     | Niniejszym Lexmark International, Inc. oświadcza, że niniejszy produkt jest zgodny z zasadniczymi wymogami oraz pozostałymi stosownymi postanowieniami Dyrektywy 1999/5/EC.                                              |
| Português  | A Lexmark International Inc. declara que este este produto está conforme com os requisitos essenciais<br>e outras disposições da Diretiva 1999/5/CE.                                                                     |
| Slovensky  | Lexmark International, Inc. týmto vyhlasuje, že tento produkt spĺňa základné požiadavky a všetky príslušné ustanovenia smernice 1999/5/ES.                                                                               |
| Slovensko  | Lexmark International, Inc. izjavlja, da je ta izdelek v skladu z bistvenimi zahtevami in ostalimi relevantnimi določili direktive 1999/5/ES.                                                                            |

| Svenska | Härmed intygar Lexmark International, Inc. att denna produkt står i överensstämmelse med de   |
|---------|-----------------------------------------------------------------------------------------------|
|         | väsentliga egenskapskrav och övriga relevanta bestämmelser som framgår av direktiv 1999/5/EG. |

## Index

#### A

all forms are not listed 24

### В

bar codes composite 7 one-dimensional 7 supported 7 two-dimensional 7 Bar codes do not print as expected 25 Bar codes will not generate when using certain PCL emulation printer drivers 25

### С

capturing raw data for data mapping 20 characters appear as boxes in PDFs viewed with Acrobat Reader 24

### D

Data filters are not working 25 device types installing 12 modify settings 12

#### Ε

emission notices 28

### F

flash drive printing forms from 20 Flash memory is full 25 font limitations 21 fonts installing on the Forms and Bar Code Card 11 supported 10 Fonts in Forms Composer do not match those on the printed forms 22 Form did not merge as expected 23

#### Forms identifying the version on the Forms and Bar Code Card 21 forms printing from a flash drive 20 Forms Manager does not see the printer 22 forms menus 17 forms overview 16

### G

generating bar code Visual Bar Code Designer 14

### I

installation Forms and Bar Code Card 5 Visual Bar Code Designer 14 installing fonts 11 International fonts do not print as expected 22

#### Μ

menus forms 17

### Ν

notices 27, 28

#### 0

optional flash memory card or printer hard disk 20 Overview 5

#### Ρ

Page is plain text 24 PDFs problems with 24 Printed bar code is unreadable 26

#### R

Ready message does not appear after installation 22

### S

SAP installing device types 12 modify settings 12 supported bar codes 7

### U

Unable to fax or e-mail merged output 24 Unexpected results after printing a bar code 26 USB flash drive printing forms from 20

#### V

Visual Bar Code Designer 14